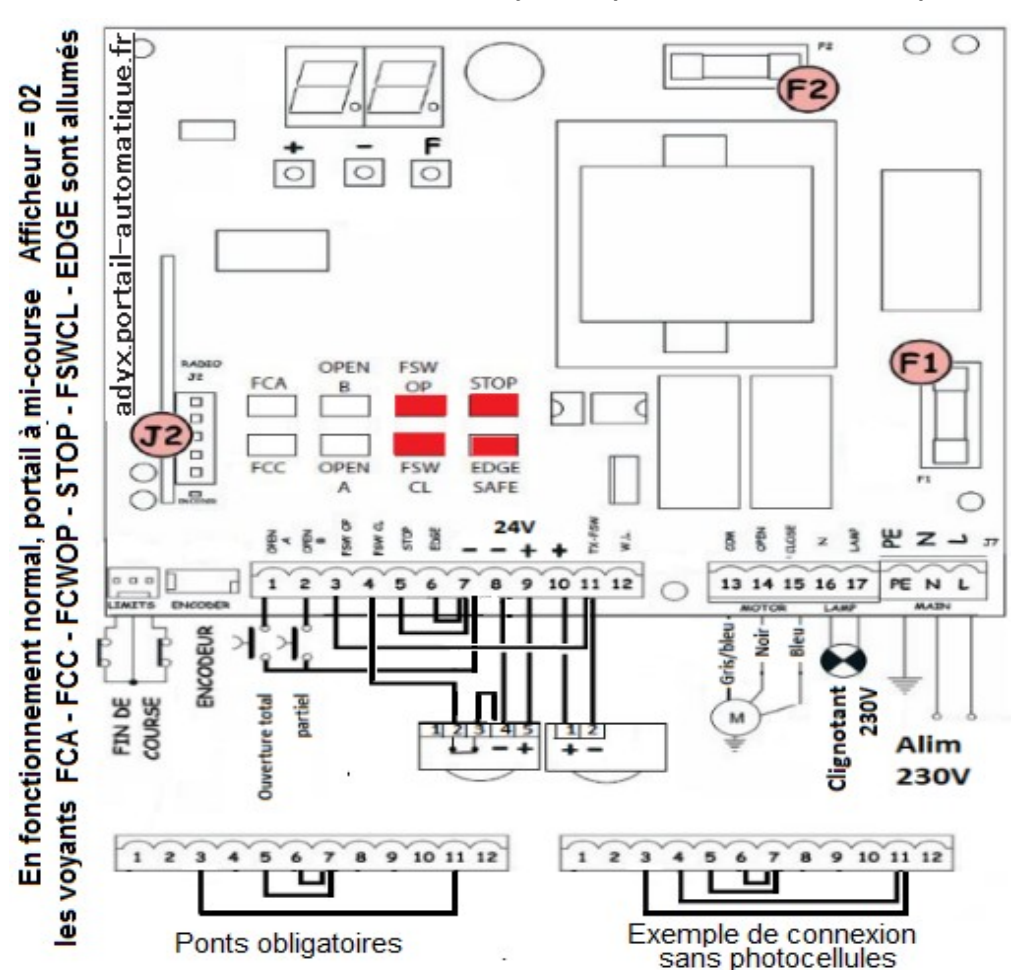

**1° Branchement de la carte JA382 avec un jeux de photocellules fixé sur les poteaux extérieurs**

## **2°Enregistrement des télécommandes GENIUS ECHO.**

Couper l'alimentation 230V. Embrocher la carte radio sur le connecteur J2.

Appuyer brièvement sur la touche SW1 de la carte radio = DL1 s'allume = le récepteur est en apprentissage. Prendre une télécommande et maintenir enfoncé 2 secondes la touche de votre choix, la LED DL1 clignote deux fois. Répéter la manipulation pour toutes les autres télécommandes. 10 secondes après la mémorisation de la dernière télécommande, le récepteur sort automatiquement de la phase d'apprentissage. Effacement de toutes les télécommandes (RAZ):

Maintenir enfoncé la touche SW1 du récepteur. Au bout de 10 secondes la LED DL1 clignote 5 fois = réussite du RAZ

## **3° Positionnement des aimants de fin de course**

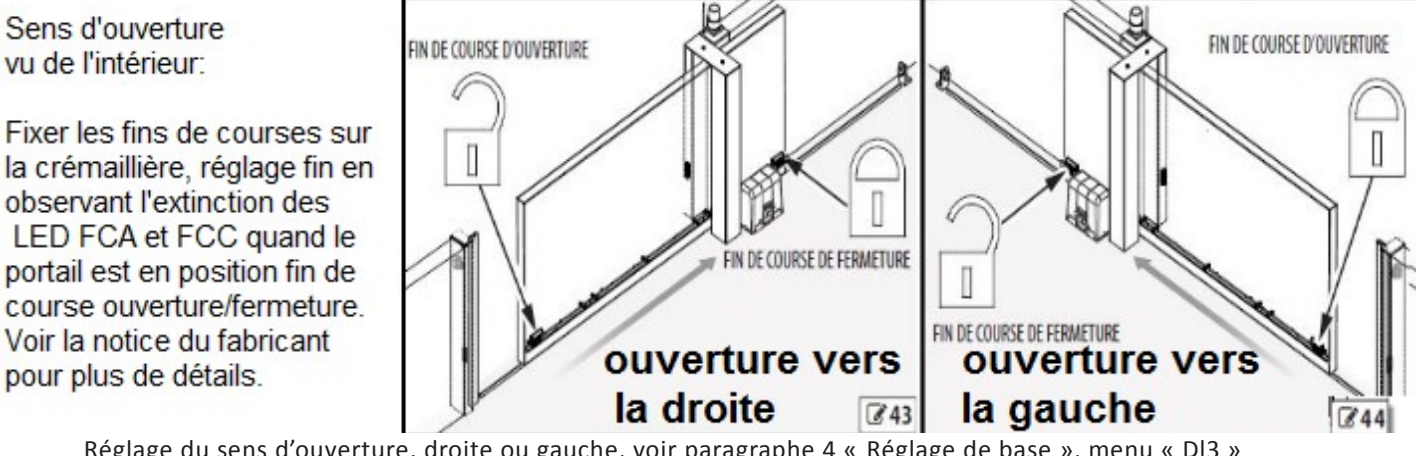

Réglage du sens d'ouverture, droite ou gauche, voir paragraphe 4 « Réglage de base », menu « Dl3 »

# **NOTICE SIMPLIFIÉE KIT GENIUS BLIZZARD 230V avec platine JA382** *maj03-2020*

## **4° RÉGLAGES DE BASE avec un appui sur la touche F:**

Maintenir la touche « F » enfoncé : l'afficheur indique la première fonction = (L0). Relâcher la touche « F » = la valeur de la fonction s'affiche 3. En appuyant sur les touches + ou - on modifie les valeurs. Enfoncer « F » pour passer à la fonction suivante.

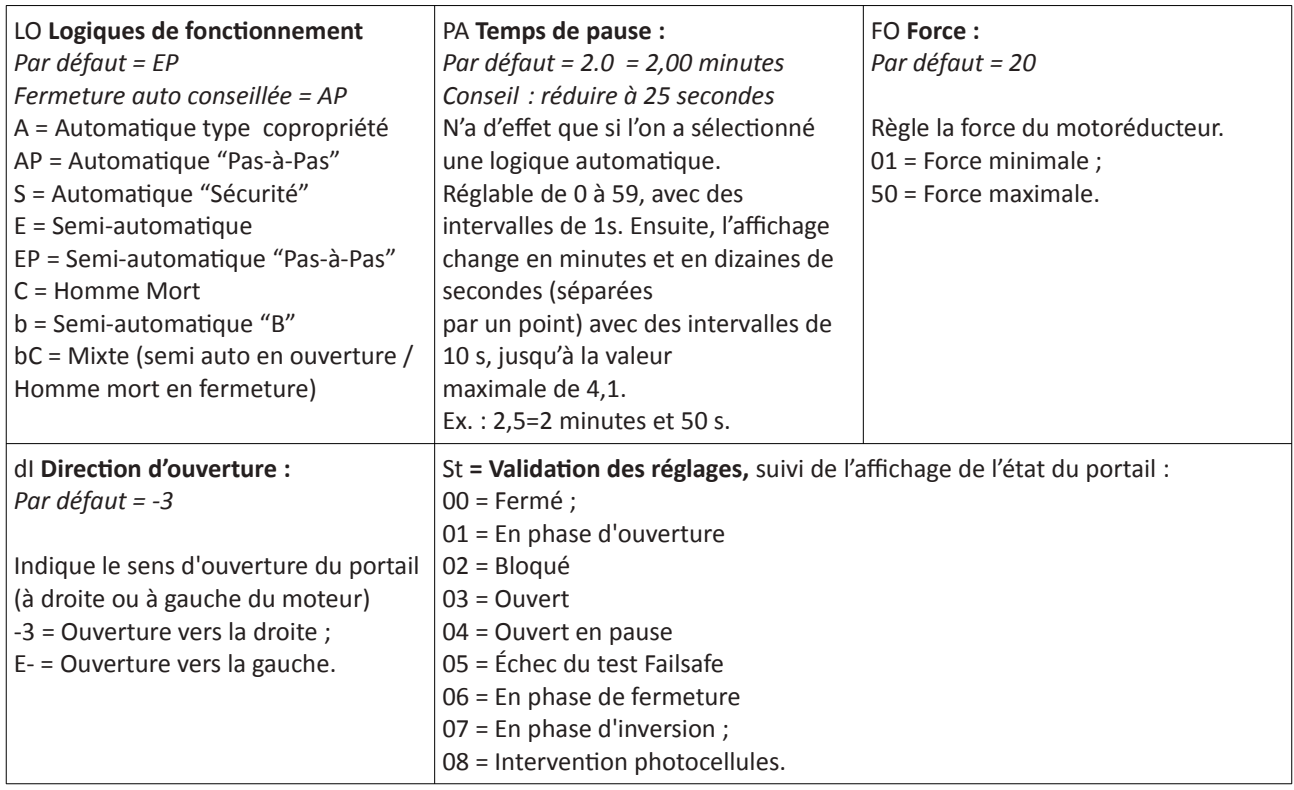

**IMPÉRATIF : Pour valider vos réglages il est obligatoire de faire défiler les fonctions jusqu'au menu « St »** 

*RAZ: Pour rétablir les valeurs par défaut de toutes les fonctions, enlever le pont entre les bornes 6 et 7 (LED EDGE SAFE éteinte) et appuyer simultanément sur les 3 touches +, - et F pendant 5 s.*

Assistance technique :

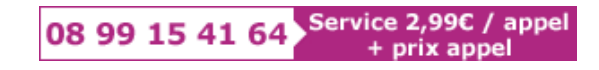

**ref :** [https://adyx.portail-automatique.fr](https://adyx.portail-automatique.fr/)

## **5° RÉGLAGES AVANCÉS avec un appui simultanément sur les touches F et « + »**

Tenir enfoncer la touche « F » puis enfoncer la touche + = L'afficheur indique la première fonction « b0 ». Relâcher la touche + = L'afficheur continue à montrer le nom de la fonction Relâcher la touche F = l'afficheur indique la valeur de la fonction. Appuyer sur les touches + ou - pour modifier la valeur de la fonction.

Enfoncé la touche F pour passer à la fonction successive

*Voir tableau page suivante.*

# **NOTICE SIMPLIFIÉE KIT GENIUS BLIZZARD 230V avec platine JA382** *maj03-2020*

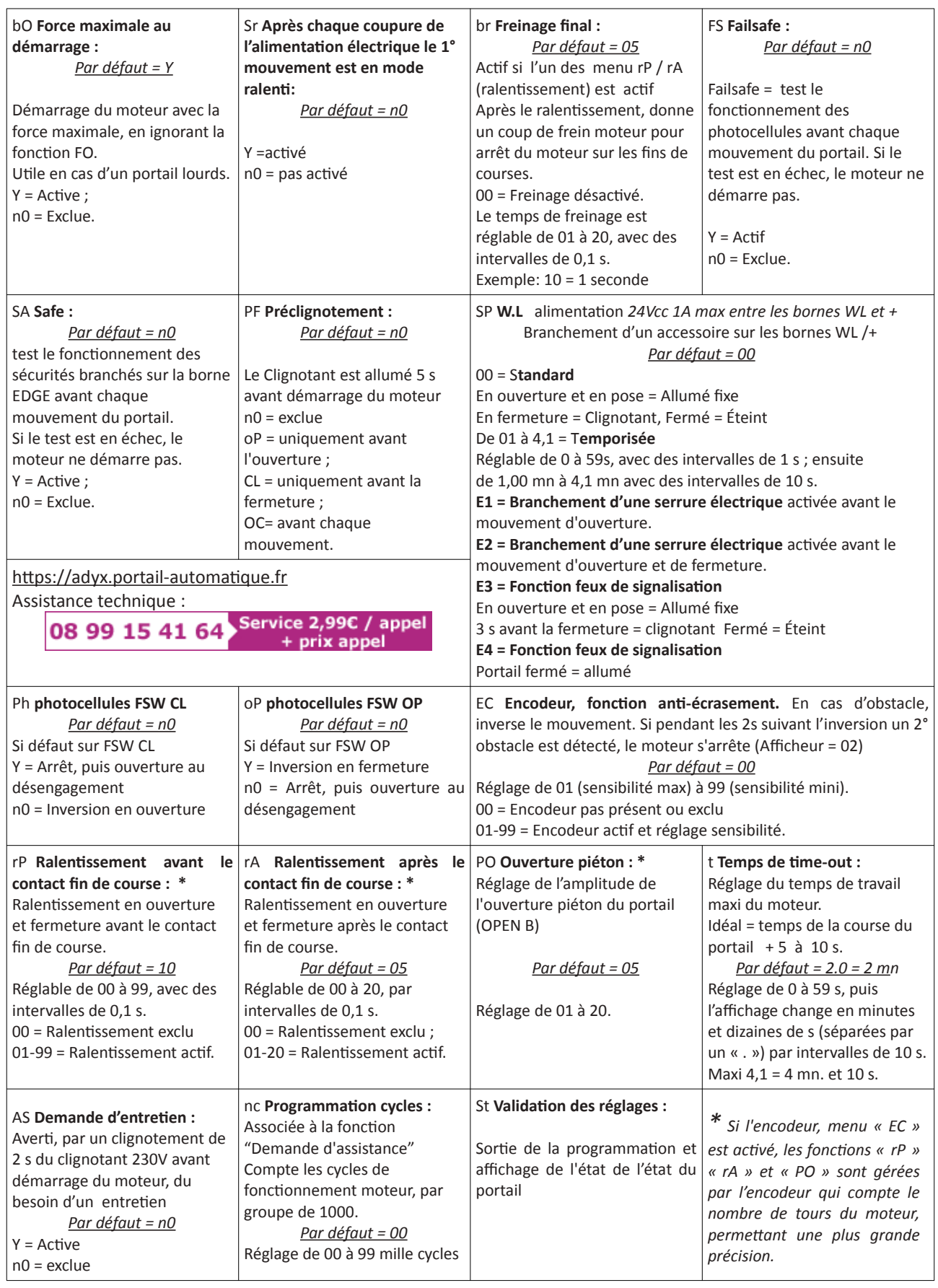

## **IMPÉRATIF : Pour valider vos réglages il est obligatoire de faire défiler les fonctions jusqu'au menu « St »**

*RAZ: Pour rétablir les valeurs par défaut de toutes les fonctions, enlever le pont entre les bornes 6 et 7 (LED EDGE SAFE éteinte) et appuyer simultanément sur les 3 touches +, - et F pendant 5 s.*

## **NOTICE SIMPLIFIÉE KIT GENIUS BLIZZARD 230V avec platine JA382** *maj03-2020*

#### **6° MISE EN SERVICE:**

Moteur débrayé, alimentation électrique coupé

Réaliser tous les raccordements électriques. *(Selon paragraphe 1)*

Mettre sous tension 230V

Enregistrer les télécommandes. *(Selon paragraphe 2)*

Mettre en place les aimants de fin de course. *(Selon paragraphe 3)*

Déplacer le portail manuellement et contrôler la position des fins de course avec l'extinction des LED FCC et FCA en fin de course.

Faire les réglages de bases et avancés selon vos besoins. *(Selon paragraphe 4 et 5)*

Placer le portail à mi-course = les LED FCC/FCA sont allumées. Embrayer le moteur

Couper l'alimentation électrique, puis remettre l'alimentation.

#### **IMPORTANT, Après une coupure de courant, en appuyant sur la télécommande, le portail doit partir en ouverture.**

Appuyer sur la télécommande : Afficheur = 01 : Le portail part en Ouverture. **Si le portail part en fermeture il faut :**

- Couper l'alimentation
- Inverser les fils marron et noir d'alimentation du moteur, bornes 14 et 15
- Remettre l'alimentation
- Appuyer de nouveau sur la télécommande = Afficheur = 01 : le portail part en Ouverture

Contrôler l'arrêt du portail sur le fin de course ouverture.

Appuyer de nouveau sur la télécommande = Contrôler l'arrêt du portail sur le fin de course fermeture.

Portail ouvert, l'afficheur doit indiquer l'état 03 ou 04.

Portail fermé, l'afficheur doit indiquer l'état 00. *(si différent réglage avec le menu « dI Direction d'ouverture »)*

Vérifier que le réglage de la force moteur « FO » respect les normes de sécurité en vigueur. (indication : il doit être possible de retenir le mouvement du portail à la main)

Assistance technique :

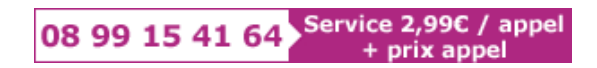

## **Signification des N° affichés sur l'afficheur sur la carte JA382**

- 00 = Fermé
- 01 = En phase d'ouverture
- 02 = Bloqué
- 03 = Ouvert
- 04 = Ouvert en pause
- 05 = Échec du test Failsafe
- 06 = En phase de fermeture
- 07 = En phase d'inversion
- 08 = Défaut sur les photocellules.

Ref: [https://adyx.portail-automatique.fr](https://adyx.portail-automatique.fr/)